# 图书馆通借通还(跨校区预借)服务指南(读者版)

## 第一步 登录以及填写邮箱、手机号

点击我的图书馆进行登录,用户名密码为统一认证的用户名密码。 登录之后在个人信息处添加手机号和邮箱。(如果已经完成此步骤,可直接预借)

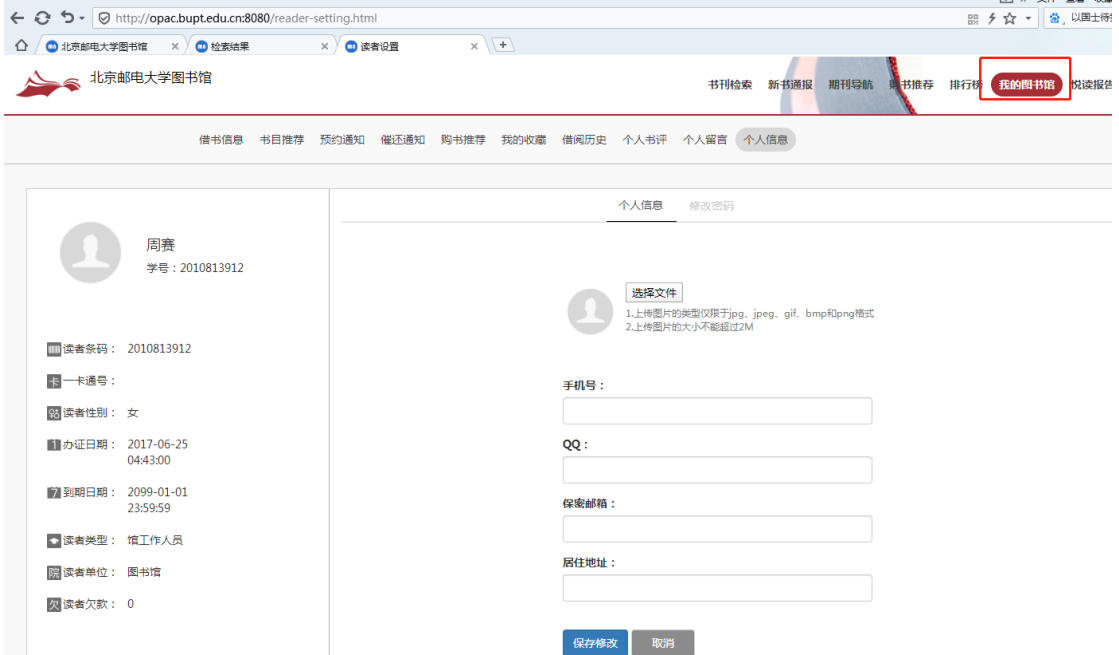

## 第二步 提交分校区预借请求

在 OPAC 检索结果中,点击"异地预借"的链接。

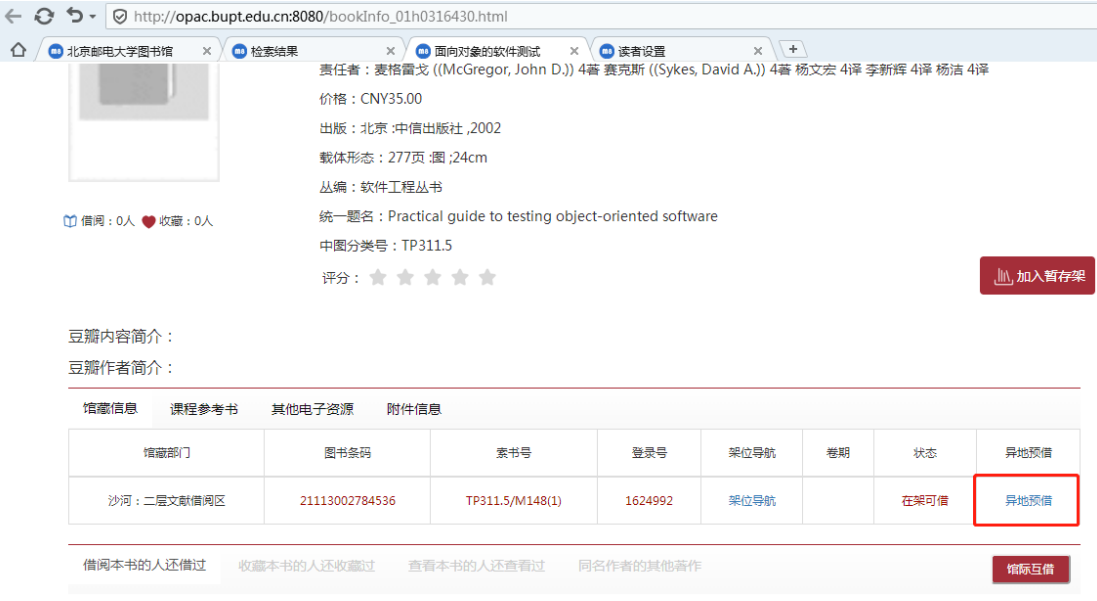

在读者位置中选择自己所在的校区。异地预借要求读者位置和图书馆藏校区不同。

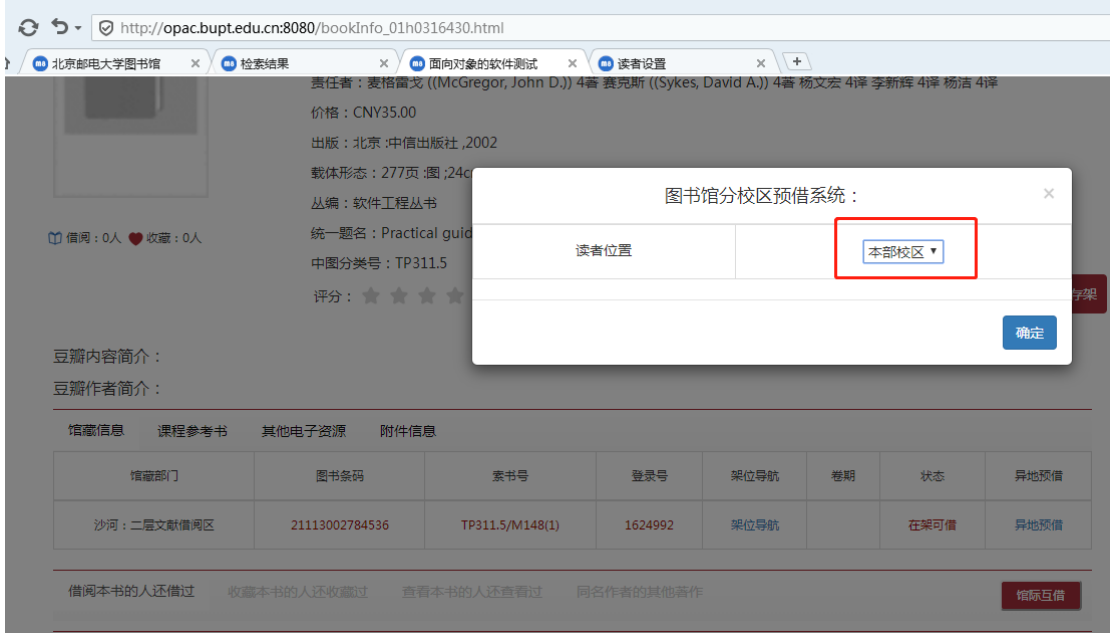

点击"确定"提交预借申请,弹出成功提示表示预借成功。

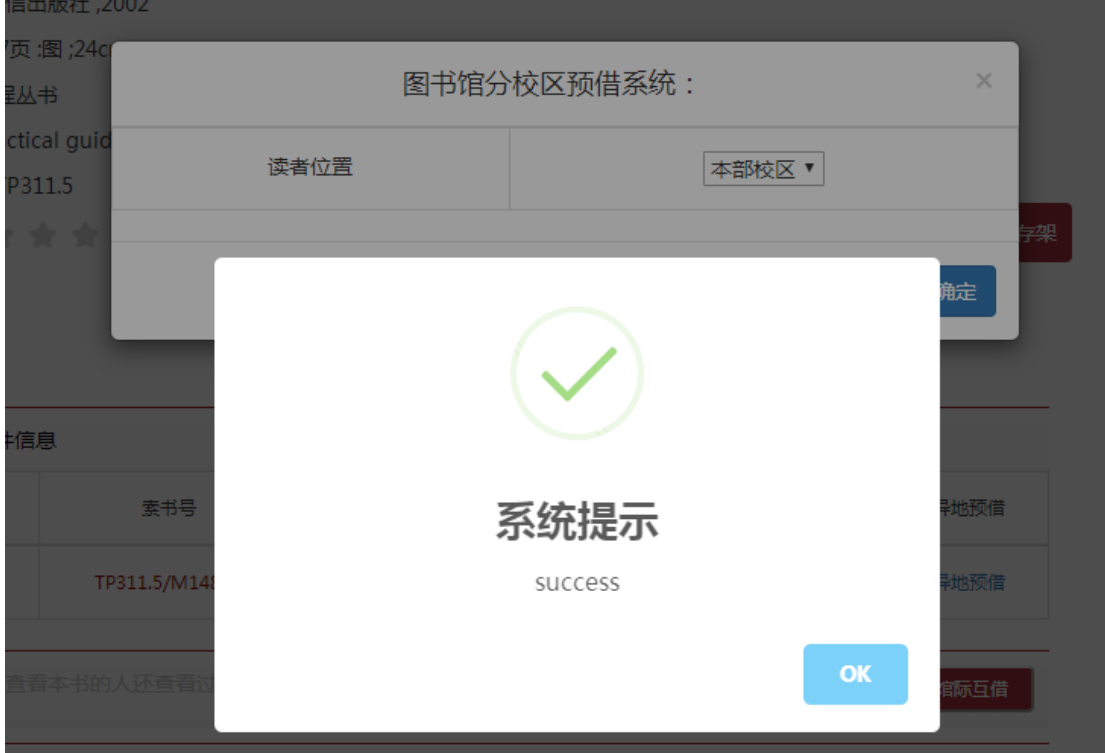

在我的图书馆-借书信息中,可以看到预借图书的状态。

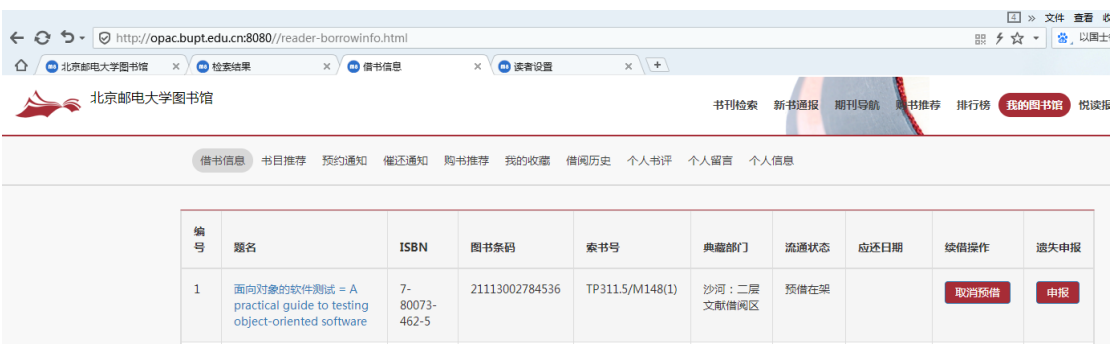

## 第三步 查看预借图书的到书情况

#### 通过 OPAC 系统查看

在我的图书馆-借书信息中,可以看到预借书籍的情况。 预借书籍状态及具体含义如下: 预借在架:已经提交请求 预借出库:图书所在馆已经将图书寄出 预借入库:书籍已经到达读者馆

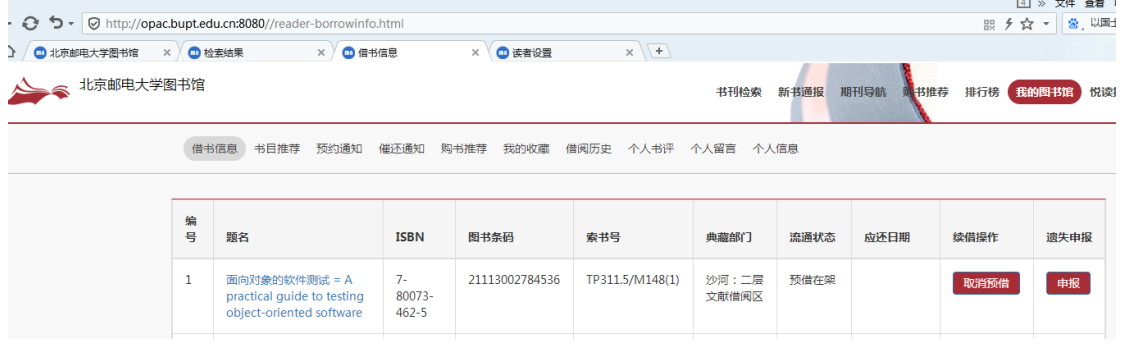

#### 短信通知

到书后,短信通知系统会发送短信,提醒读者到指定地点取书。

## 第四步 借书

当书籍状态变为"预借入库"或收到取书通知信息时,读者可到图书馆取书。 西土城取书位置为二层中心书库,沙河为二层总服务台。

### 第五步 还书

阅览完毕,进行还书。请在借书地点的人工台进行还书。西土城还书位置为二层中心书库, 沙河为二层总服务台。

#### 其它问题

#### 如何取消预借

在借书信息界面,点击书籍后面的"取消预借"按钮,即可取消预借。注意只有状态是"预借在 架"的情况下,才可以取消预借。

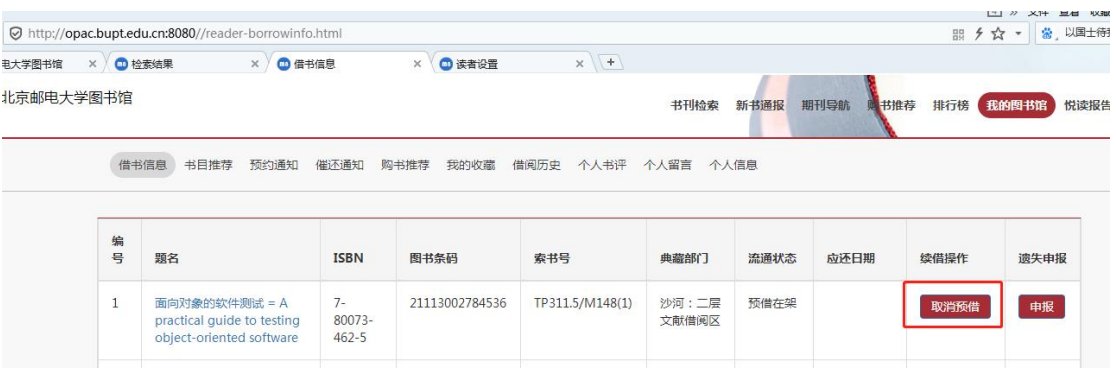

## 我没有取消预借,但是预借自己没有了,怎么回事?

1、当图书馆工作人员在书架上找不到书籍时,会从系统中取消预借。这表明当前图书没有 找到可用副本,请借阅其它图书。

2、图书已经运到,超过五个工作日不借书,工作人员会取消掉预借。

## 预借的开放时间

在开学期间开放。如遇疫情影响物流的情况,以图书馆的实际通知为准。

### 联系方式

系统故障问题,请联系周老师 62281974。 借阅规则问题,请联系 62282123(中心书库);66605137(沙河)